## **The Virginia Learning Center**

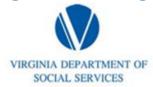

*Illustration of how to:* 

## **Access Certificates for Completed Training**

Step 1: Go to Training Home

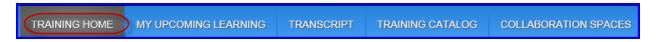

Step 2: Go to the My Completed Training Tab and click View Certificate

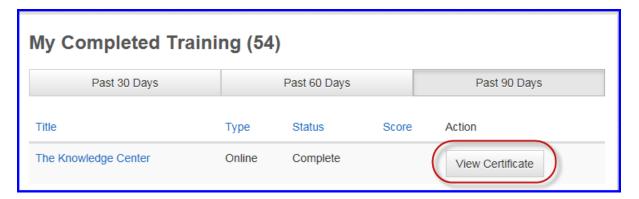